# **DOCUMENTATION / SUPPORT DE FORMATION**

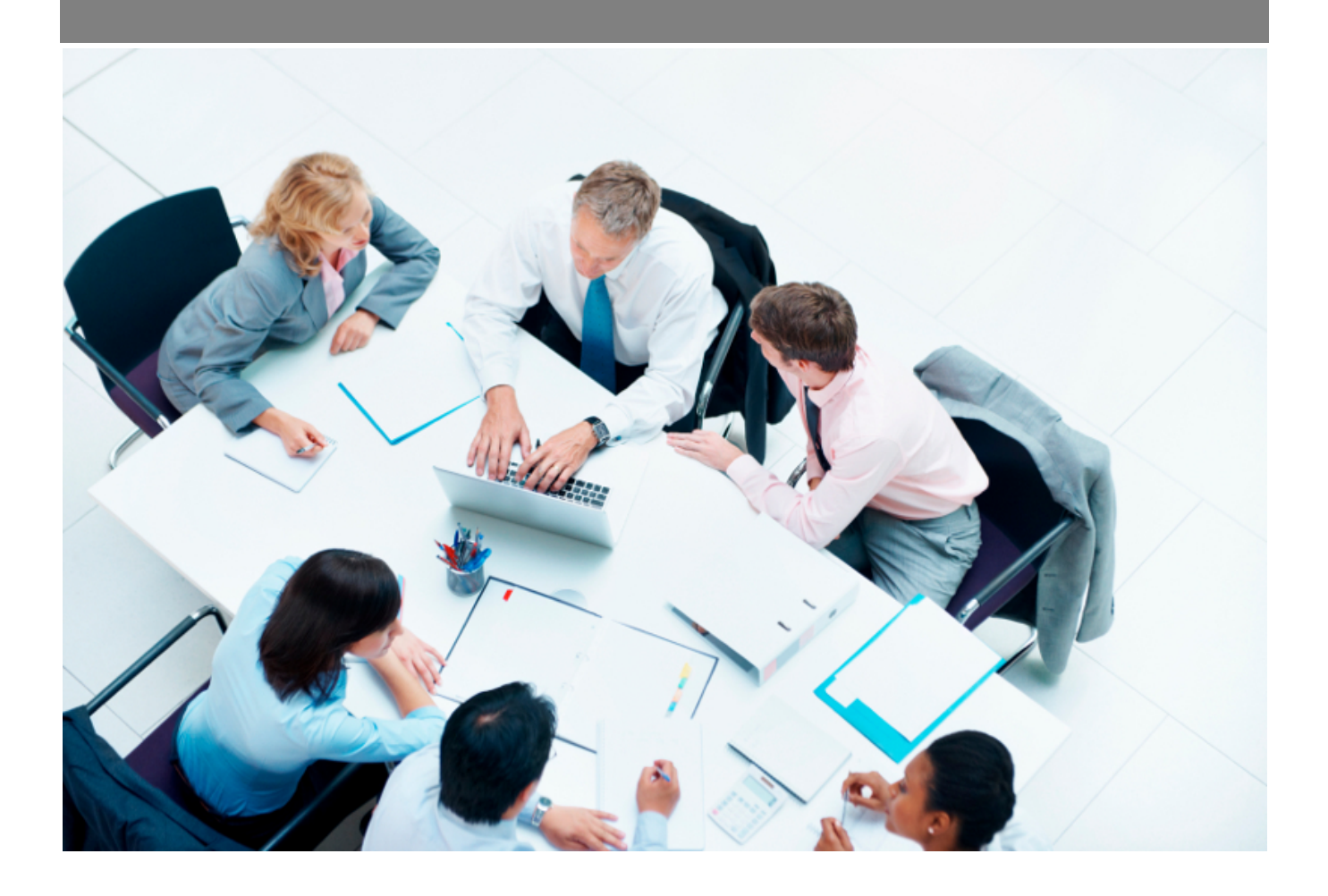

Copyright © Veryswing SAS, Tous droits réservés. VSActivity et VSPortage sont des marques déposées de Veryswing SAS.

# **Table des matières**

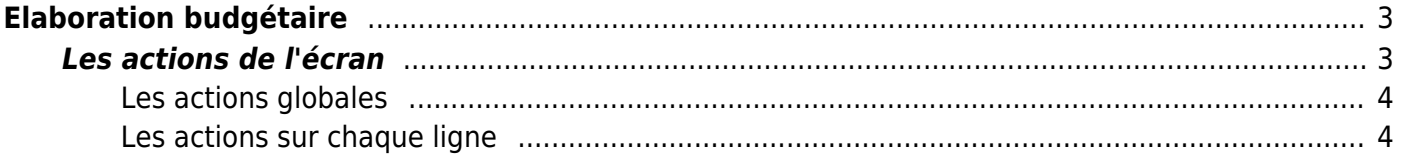

# <span id="page-2-0"></span>**Elaboration budgétaire**

#### Les droits à activer :

- Gestion financière
	- Écrans de base Élaboration budgétaire
		- Saisir / mettre à jour le budget par compte
		- Voir l'historique des modifications sur une saisie budgétaire

Cette page permet de réaliser et suivre l'élaboration du budget pour une entité et un exercice donnés.

Cette page se compose de :

- Une entête qui rappelle le calendrier budgétaire, l'éventuelle note de cadrage et liste les documents attachés.
- Un tableau de saisie permettant la saisie, la mise à jour en masse, la consultation,.. des budgets en cours de saisie ou de validation.

Si l'exercice demandé par le filtre n'est pas dans l'une des phases auxquelles vous avez accès, alors un message vous l'indique.

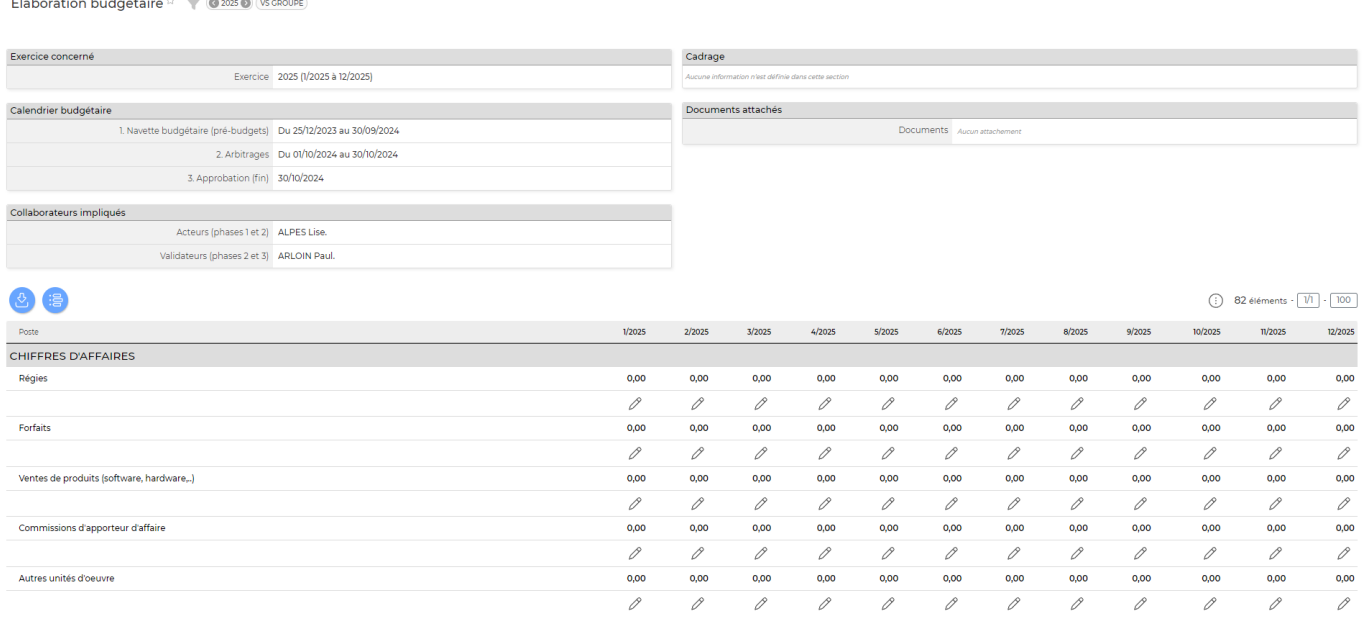

Un filtrage permet de choisir l'exercice et l'entité.

## <span id="page-2-1"></span>**Les actions de l'écran**

### <span id="page-3-0"></span>**Les actions globales**

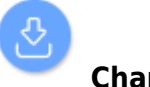

#### **Charger les budgets**

Permet de charger en masse les budgets à l'aide d'une feuille Excel.

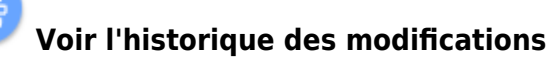

Permet de consulter l'historique des modifications apportées à la saisie.

## <span id="page-3-1"></span>**Les actions sur chaque ligne**

0 Mettre à jour le budget : Permet de modifier le montant pour le poste et le mois de la cellule concernée.

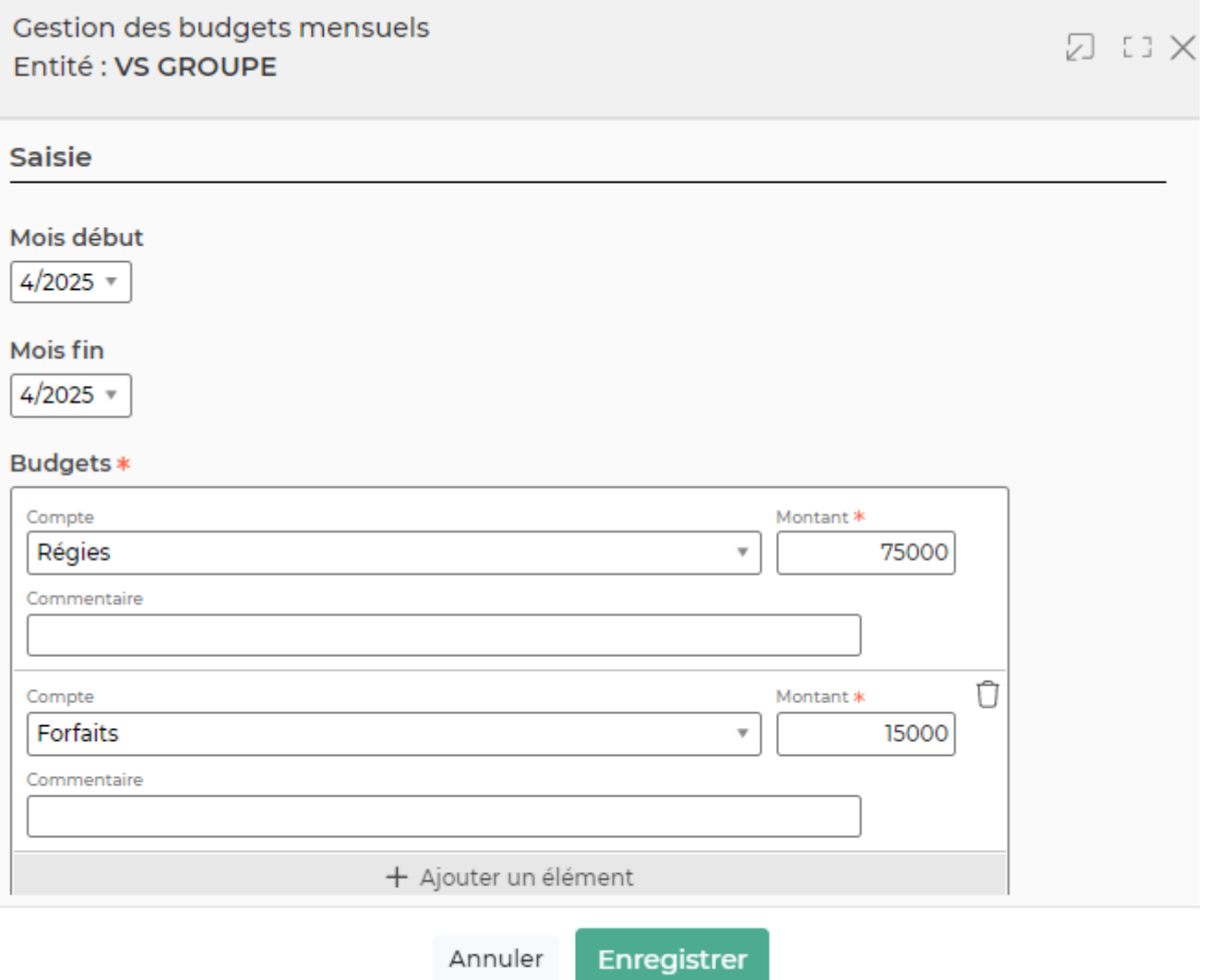

Copyright © Veryswing SAS, Tous droits réservés. **Allette de la contracte de la contracte de la contracte de la** 

VSActivity et VSPortage sont des marques déposées de Veryswing SAS.

Le formulaire qui s'ouvre vous permet de :

modifier des saisies budgétaires pour plusieurs postes budgétaires et pour une plage de mois

 $\Box$  Supprimer le budget : Permet de supprimer (remettre à 0) le montant saisi.